# CS 1100: Web Development: Client-Side Coding / Fall 2016 Assignment 4: Updating your conference site

# **Due: Saturday, September 17, 2016, by 11:59 p.m.**

## **Assignment Description**

The purpose of this assignment is (a) to practice new HTML elements (tables and lists); and (b) to style white space and borders around elements to become comfortable with the CSS box model.

You may use your files from assignment 3 as a starting point, but you should not overwrite them.

# **Step 1. Initial setup**

**1.1.** On your computer, create a new folder and call it "4". Copy your files from assignment 3 into this folder:

- index.html
- committee.html
- style.css
- \* You may also start from scratch if you like

\*\* We are not using reset.css on this assignment and assignment 3

**1.2.** In the same folder, create a new file: schedule.html . Make sure you add the minimum required HTML (Easiest way: make a copy of index.html, change its title and remove the contents of its body)

## **Step 2. Improve your menu**

Your previous assignment asked you to add a navigational menu that consisted of three links surrounded by <nav> </nav> tags. A website (navigation) menu is a list of destinations - so let's make your's an actual *list*:

**2.1.** Open your index.html. Place your two links inside an unordered list.

**2.2.** Add a new item to your menu: a link to schedule.html (you may call it "schedule")

 **2.3.** *After* you have made sure (1) your links work and (2) your updated page validates, copy the same menu to the other two pages. Make sure to check the links on each page.

**IMPORTANT:** Make sure you are using relative links: your files are in the same folder, so you only need the filename as the value of your href attribute. For example:

- **This is correct:** <a href="index.html">
- **This is incorrect**: <a href="C:\Users\johndoe\My Documents\homework\index.html"> (this would work only on your local computer)

Now all of your pages have the same menu, making all pages accessible from any page.

## **Step 3. Add a schedule**

Your schedule.html page is empty so far (Of course it should have the usual required HTML tags).

**3.1.** Create a schedule that looks like this:

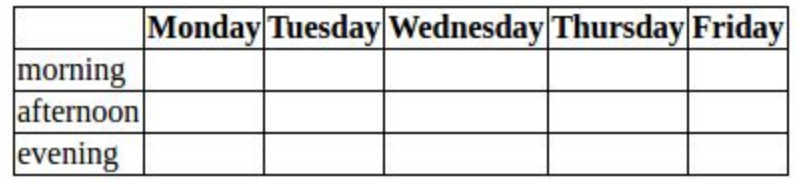

**3.1.1.** To implement this table, you need to use at least these tags: table, tr, th, td

**3.1.2.** In order to see the gridlines, you may use these styles:

table { border-collapse: collapse; } td, th { border: 1px solid black; }

**3.2.** Add content of your choice to **each** cell (you may change the header row and the times of day if you like). The content is completely up to you.

**3.3.** Make sure you *validate* your HTML!

#### **Step 4. Style your content**

**4.1.** It's up to you what you style and how. Here are the minimum requirements:

● Your navigation menu should be displayed horizontally

#### This is **incorrect**:

- Home
- Committee
- Schedule

This is **correct**:

Home Committee **Schedule** 

- Your styles should be located **only** in your style.css file
- Style the borders **and** padding (or margins) of your table cells **and** your menu items. You may style other properties too. Here's an example of what your table might look like (don't forget to fill the cells with some content):

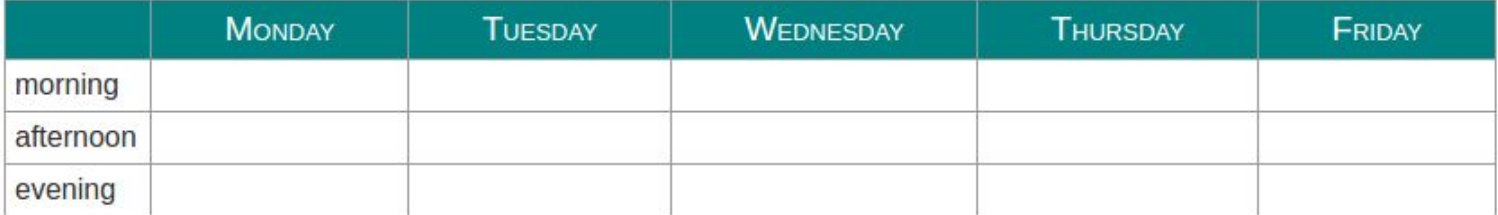

# **Step 5. Upload to the server**

Upload your work to the weblab server, so that it is available at this URL: http://weblab.uni.edu/your-username/homework/4/

To do this, make sure that once you log in to weblab.uni.edu, you move into the web directory, then into the homework directory, then create a new directory and call it 4 and move into it, and then upload your files into it (index.html, committee.html, schedule.html, style.css). Or, instead of creating a new directory, you could just upload your "4" folder in which you have been working; that's OK as long as there are no extra files in that folder.

## **Submit your work**

Create a zip file (on Windows, right-click  $>$  send to  $>$  compressed file; on a Mac: right-click  $>$  compress items). Submit your zip file to eLearning.

# **Grading**

This assignment is worth **60 points** (which accounts for approximately **2.7% of your grade**).

- Your 3 HTML files contain all the required content and HTML code **(10 points)**
- Your style.css file contains all the required styling for your list and table:
	- required table styling **(10 points)**
	- required list styling **(10 points)**
- Your HTML code validates without errors **(10 points)** (1 point deducted for each non-trivial error (max 10 points)
- Your CSS code validates without errors **(10 points)** (1 point deducted for each non-trivial error (max 10 points)
- Your web pages are available at the correct URL **(10 points)**